DEV 372 Visual Studio Tools for

Office 2005 ——快速打造多功能Office商业应 用的利器

边防 微软咨询顾问

## 议程

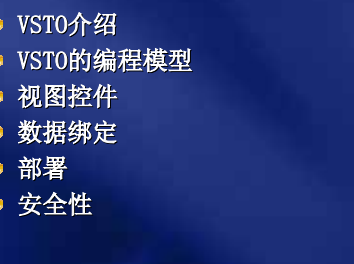

## 介绍

*Allow developers, using the full power of Visual Studio, to use Microsoft Office as a platform on which to build and deploy complete business solutions.*

- 安全
- 更加可靠
- 容易部署和维护
- 容易升级
- 快速开发

# 介绍 什么是 Visual Studio Tools for Office?

- 将.NET开发扩展到Microsoft Office 2003 ■ 目标对象是专业的开发人员
- 使用托管代码和代码后置模式开发Office解决 方案
	- Word 和 Excel 项目类型
	- 前面有相近功能的产品是 Visual Basic for Applications (VBA)
- 不是 VBA 的一个简单替代

# 介绍 Visual Studio Tools for Office的历史

- 2003版本在2003年10月发布
- 即将发布的产品是VSTO2005
- 与Visual Studio 2005集成的开发环境
- 支持托管代码
- 增强的编程模式
	- 视图编程
	- 基于架构的编程
	- 可管理的任务窗格
- 新的数据缓存能力
- 在线 ClickOnce 部署

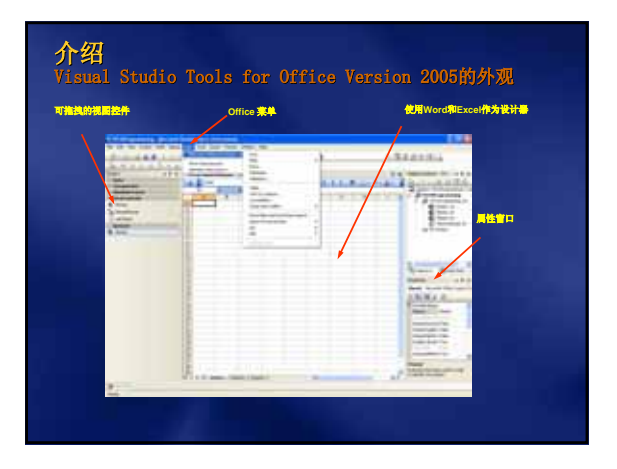

© 2005 Microsoft Corporation. All rights reserved.

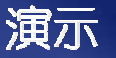

VST02005 开发环境

## VSTO编程模型 Office的开发背景

- 用户界面和数据是连接在一起的 用户界面改变会引起数据访问的改变
- Office 开发和 Windows 窗体开发有显著 不同
- 不支持服务器端的自动响应

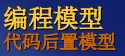

- 类似于ASP.NET的代码后置模型
- 允许开发者使用模式(MVC)
	- 模型是数据
	- 视图是工作表
	- 控制器是代码后置的文件

**Excel** 工作表文件

代码文件从 **.xls** 文件隔离出来

# 编程模型<br><sup>视图和数据的隔离</sup>

- 
- 视图提供一个容器
	- 工作表和文档都是容器的个案
	- 视图控件包含在视图里面 可扩展的 Office 控件
	-
- 数据提供内容
	- 数据绑定在视图控件上
	- 从视图独立访问数据

## 编程模型

- 视图控件是Excel 和 Word 对象的扩展 例如, bookmarks 和 ranges
- 丰富的事件模型
- 支持属性窗口
- 支持强类型
- 支持数据绑定g

#### Programming Model 数据编程

- 针对数据的编程允许用户界面更改而不影 响数据访问和数据绑定代码
	- 更容易实现版本的独立性
	- 使用强类型的 DataSets
- 视图控件的数据绑定方式和Windows窗体程 序一致

#### Programming Model 数据编程

- 数据访问代码可以有N层架构
	- 使用数据访问层生成Dataset
	- 在后置代码中编写数据访问代码
	- 数据访问代码在多个应用程序中可以复用,无论是客 户端还是服务器端
- 使用数据缓存存储文档中的离线数据
	- 数据岛

#### Programming Model 数据岛

- 可用来存储配置信息
- 能够不访问视图而更新数据 不需要创建Office 应用程序实例来更改数据
- 允许数据在服务器端处理
	- 从服务器上请求数据
	- 向服务器提交数据

#### 视图控件 Excel 视图控件

- $\overline{\bullet}$  NamedRange
- **扩展了Excel Range 和 Name 对象**
- **C** ListObject
	- 类似于 DataGrid 控件
	- 可以根据绑定到控件上的数据更改而扩展
- XmlMappedRange
	- 从 XML schema衍生
	- 根据数据绑定生成映射关系
- Chart

# View Controls Word View Controls

- Bookmark
- XmlNode, XmlNodes
	- 从XML schema衍生
	- 根据数据帮定生成数据映射

#### View Controls 优点

- 整合Windows 窗体控件和新的视图控件生 成丰富的用户界面
- 扩展了特定的Excel 和 Word 对象 , 提供 了丰富的事件模型
- 事件处理和数据绑定和Windows窗体一致

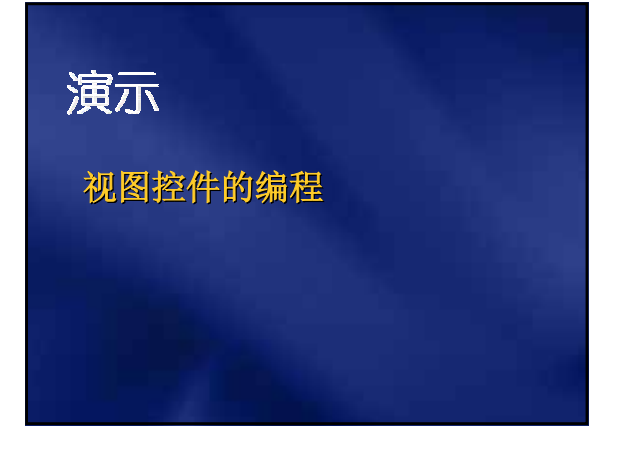

#### 数据绑定 概述

- 以 ADO.NET 为基础
	- 不必理解Office对象模型就可以针对数据进行 编程
- 可以将多个控件绑定到相同数据源来实现 无缝的数据同步
- 数据绑定的两种类型
	- 简单绑定
	- 复杂绑定

# 数据绑定 数据绑定类型

- 简单绑定是指将一个数据段绑定到一个视 图控件的属性
	- **E** CustomerRange.Value2 绑定到 Customers表 的 Name 列
- 复杂绑定是指将一个含有多项数据的数据 源绑定到一个视图控件
	- CustomerListObject 对象绑定到 CustomersDataTable 表

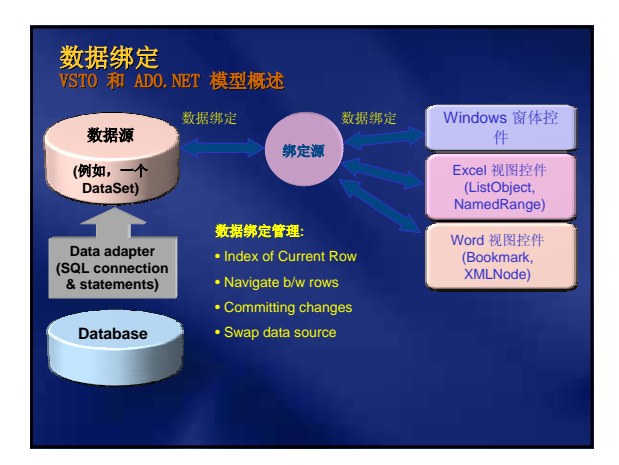

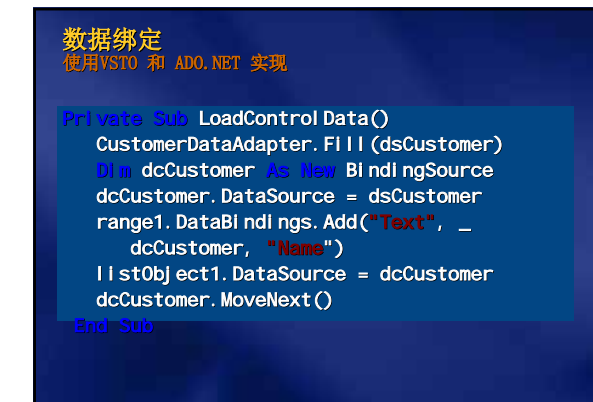

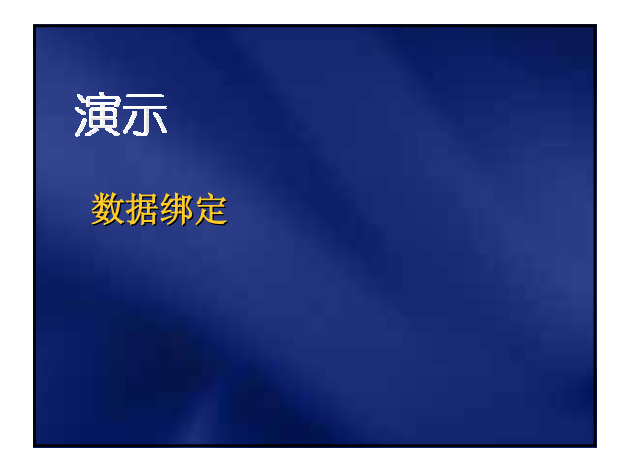

## 部署 Manifests 和 ClickOnce 在线 ClickOnce

- 与下一代 .NET Framework 和 Visual Studio 2005 一起发布
- 应用程序部署的完整描述
	- DLL使用情况下的移动
	- 相互依存的程序集
	- 程序集的位置
	- 不用本地安装

## **Deployment** 文件组织

- 文档、代码和程序集相互分离
	- 代码是Visual Studio 项目的一部分
	- 仅仅程序集是跟随文档部署的
- 程序集链接在文档上
	- VSTO 2003: 自定义属性
	- VSTO 2005: 在文档中内置的程序的 manifest manifest
	- 程序的 manifest manifest 指向部署的manifest

## 部署 客户计算机的要求

- .NET Framework 2.0
- Office Professional 2003
	- 或者标准版的 Excel 2003/Word 2003
	- 建议 Office 完整安装以确保 PIAs 被安装 默认情况下, PIAs 按需安装
- VSTO 2005 运行时
- 适当的 .NET 安全策略

#### 部署 应用程序的 Manifest 例子 <assembly ...> <assemblyIdentity name="Excel4.manifest" version="1.0.22"/> <entryPoint name="Startup" dependencyName="Excel4"> <clrClassInvocation class="Sheet1"/> </entryPoint> <dependency name="Excel4"> <dependentAssembly> <assemblyIdentity name="Excel4" version="1.0.1"/> </dependentAssembly> codebase="http://deployweb/excel4.dll" /> codebase="http://deployweb/excel4.deploy"/>

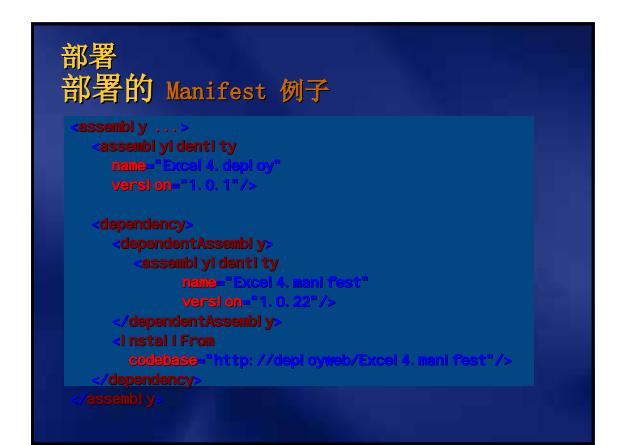

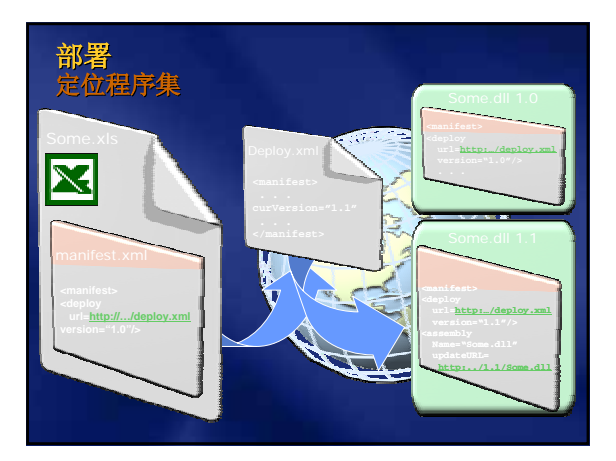

# 部署

Manifest 可以更改应用程序的Manifest的任何部分

ServerDocument doc = ServerDocument("file.doc"); doc. AppMani fest. DeployMani festPath = "http://...";

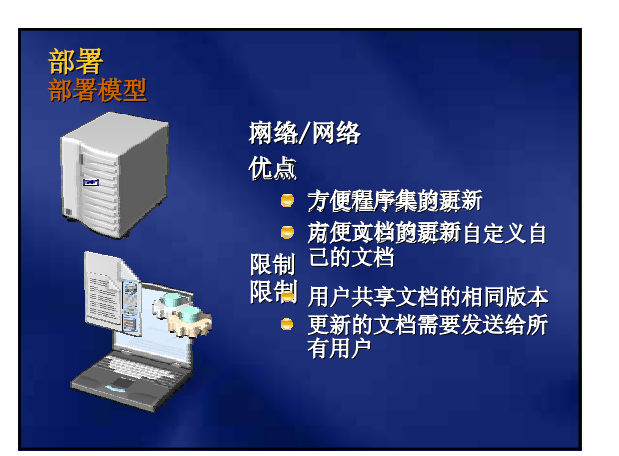

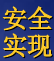

- 默认是安全的
- 安全性由.NET 代码访问安全性管理
	- 证据
	- 许可
- 文档和程序集必须完全信任

# 安全 证据

- 程序集不接受所有代码证据和区域证据
- 程序集-证据的选项
	- 签名—验证或强命名
	- 地点-URL
- 文档证据依据地点
	- My Computer 区域完全信任
	- 使用 Office Document Membership 为其他区 域设置
	- E-mail 附件不能依据地点被信任 Microsoft Outlook 临时文件夹位于Internet 区域

### Visual Studio Tools for Office 2005 摘要

- Office 和 Visual Studio无缝集成
- 视图和数据隔离提供很多优点
- 使用Windows Forms 编程知识很容易上手
- 易于部署
- VSTO-based documents减少了安全方面的 担心

# 社区资源

- www.microsoft.com/china/office
- www.microsoft.com/msdn
- www.msotec.net

# Microsoft<sup>®</sup> 您的潜力,我们的动力

© 2005 Microsoft Corporation. All rights reserved.